# **Instalação**

A instalação dos módulos pode ser feita em monoposto ou em rede. Em qualquer uma das situações, antes de instalar, devem estar asseguradas as condições mínimas do equipamento.

#### Instalação em rede

Este tipo de instalação permite a partilhada das bases de dados por vários utilizadores. Este tipo de instalação requer que seja definido um ponto central (e comum) para que todos os utilizadores a partir de qualquer posto de trabalho possam aceder.

#### Instalação em monoposto

Este tipo de instalação permite a partilhada das bases de dados por vários utilizadores. Este tipo de instalação requer que seja definido um ponto central (e comum) para que todos os utilizadores a partir de qualquer posto de trabalho possam aceder.

O programa de instalação deve ser correctamente executado, garantindo assim a transferência dos ficheiros da aplicação necessários ao seu funcionamento.

Na instalação Monoposto o Módulo de Pesquisa Local fica instalado num computador específico bastando para isso fazer a instalação presente a partir da directoria Monoposto no CD. Para uma instalação em rede ou em que se pretenda fazer a ligação entre os módulos de Catalogação e Empréstimo, terá que realizar sempre duas instalações distintas. Uma que transfere os ficheiros relativos à estrutura BIBLIObase (**Instalação Central**) e uma outra que coloca em cada computador (cliente) o conjunto de componentes necessários à execução local da aplicação em Windows (**Instalação Local**).

#### Activação dos módulos

Independentemente dos módulos instalados, apenas os que forem licenciados podem ser utilizados. A disquete que acompanha o CD contém o registo e as licenças dos módulos licenciados.

Para activar um módulo, basta executá-lo pela primeira vez **em qualquer** posto de trabalho (ou mesmo no servidor). Será solicitada a disquete com a licença. Caso haja algum problema ou anomalia na leitura poderá contactar a BIBLIOsoft para que lhe sejam enviados novos ficheiros.

**NOTA:** A disquete só será solicitada a primeira vez que o módulo for executado. Pode, como alternativa às disquetes, copiar os ficheiros das licenças para outra drive (por exemplo, uma Pendisk)

No caso de ter problemas na activação deve contactar a Bibliosoft

# **Instalação Monoposto**

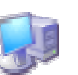

Instalação da aplicação num computador sem necessidade de partilhar quaisquer ficheiros ou bases de dados com outros utilizadores.

NOTA: Deve executar os passos seguintes para cada um dos módulos Licenciados.

## 1 - Introduza o CD BIBLIObase

Através do Explorer abra a pasta que contém o módulo a instalar (Por exemplo **CATALOGAÇÃO**)

## 2 - Instalação Central

- Abra a pasta **CENTRAL**
- Execute o programa de instalação **SETUP**
- Sigas as instruções, não esquecendo de confirmar a drive e pasta de instalação (é assumido por defeito **C:\BIBLIOBASE**)

# 3 - Instalação Local

- Abra a pasta **LOCAL**
- Execute o programa de instalação **SETUP**
- Sigas as instruções, não esquecendo de confirmar a drive e pasta onde fez a instalação **CENTRAL** (é assumido por defeito **C:\BIBLIOBASE**)

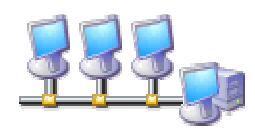

# **Instalação em Rede**

Instalação da aplicação de modo a ser partilhada por vários utilizadores. Esta instalação é sempre realizada tendo como base a instalação geral dos módulos BIBLIObase, permitindo assim a conjugação da informação bibliográfica com a informação sobre o empréstimo (partilha dos dados por vários utilizadores/postos de trabalho).

Neste tipo de instalação deve ter especial atenção às permissões às pastas para os vários tipos de utilizadores. Deve dar permissões de Leitura/Escrita/Execução a todos os utilizadores da aplicação. Para uma gestão mais eficiente pode cria rum grupo de utilizadores..

## 1 - Criação de área partilhada

- Seleccione um computador da rede que irá ter as funções de servidor. Pode ser um posto de trabalho ou um servidor dedicado. Qualquer que seja a escolha, esta máquina deve estar acessível na rede por todos os utilizadores.
- Crie e partilhe um directório (por exemplo: **C:\BIBLIOTECA**)
- Dependendo do tipo de sistema operativo que utiliza deve definir e garantir o acesso à pasta partilhada apenas aos utilizadores da aplicação.
- Nesta fase, pode testar o acesso à pasta partilhada em qualquer computador, através da opção "*Vizinhança da Rede*". (ex: \\server\biblioteca)
- A partir desta fase deve proceder à instalação **CENTRAL** no servidor e **LOCAL** em cada posto de trabalho (incluindo no servidor, caso o pretenda utilizar como posto de trabalho)
- Introduza o **CD BIBLIObase**
- Através do Explorer abra a pasta que contém o módulo a instalar (Exemplo: *CATALOGAÇÃO*)

## 2 - Instalação Central

- Abra a pasta **CENTRAL**
- Execute o programa de instalação **SETUP**
- Sigas as instruções, não esquecendo de confirmar a drive e pasta de instalação (deve indicar o caminho de rede) Por exemplo: **\\SERVER\BIBLIOTECA\BIBLIOBASE** e não o caminho assumido por defeito **C:\BIBLIOBASE**

#### 3 - Instalação Local

- Abra a pasta **LOCAL**
- Execute o programa de instalação **SETUP**
- Sigas as instruções, não esquecendo de confirmar a drive e pasta onde fez a instalação **CENTRAL** (deve indicar o caminho de rede. Por exemplo: **\\SERVER\BIBLIOTECA\BIBLIOBASE** e não o caminho assumido por defeito **C:\BIBLIOBASE**
- Este passo deve ser executado em cada posto de trabalho